# **Knit User's Manual and Tutorial Version 1.0.0**

Flux Research Group School of Computing University of Utah

<http://www.cs.utah.edu/flux/>

February 2001

Copyright © 2000, 2001 The University of Utah. Permission is granted to make and distribute verbatim copies of this document provided the copyright notice and this permission notice are preserved on all copies. Modified versions of this document may be copied and distributed with the additional condition that the entire resulting derived work is distributed under the terms of a permission notice identical to this one.

# **Contents**

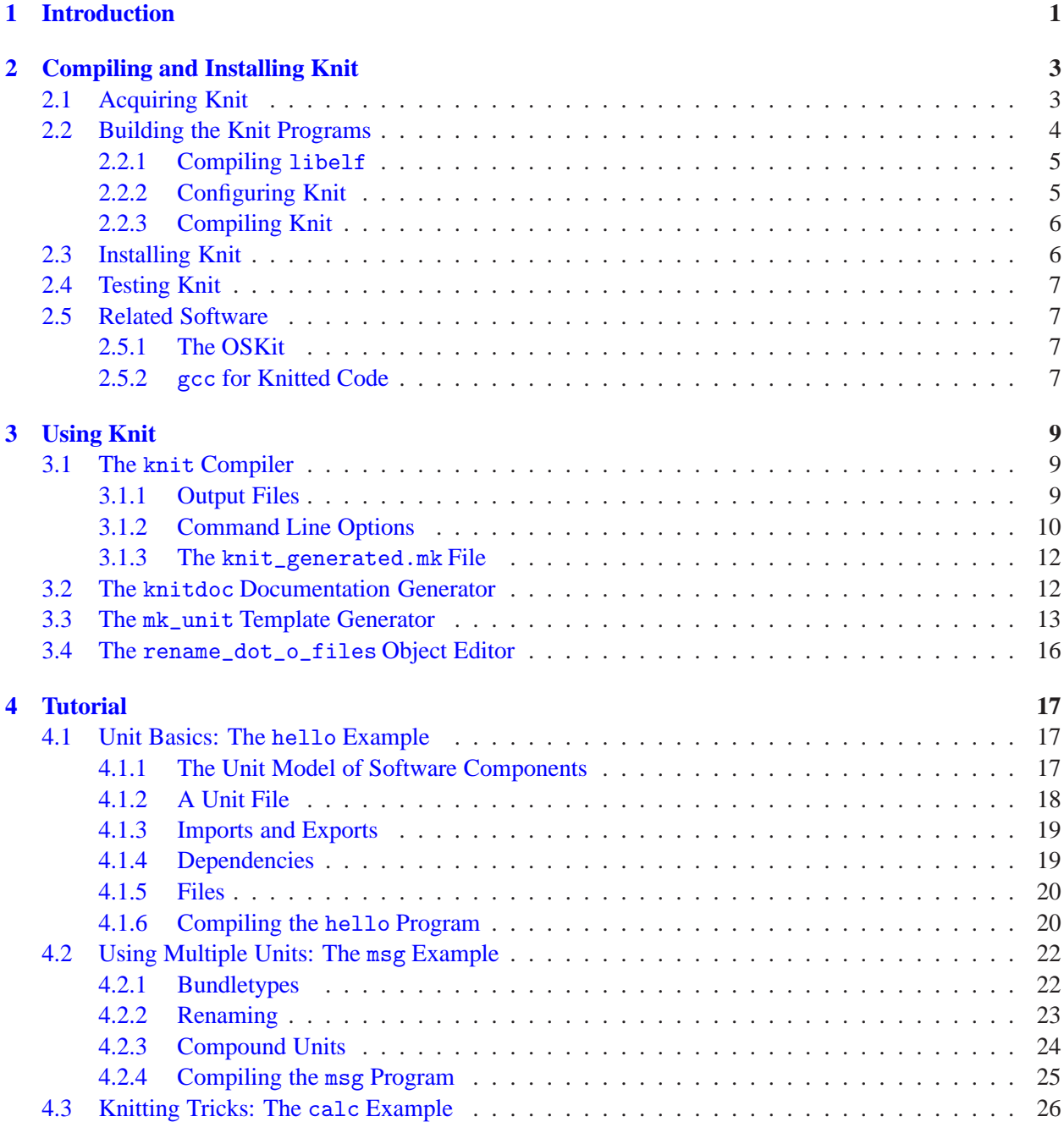

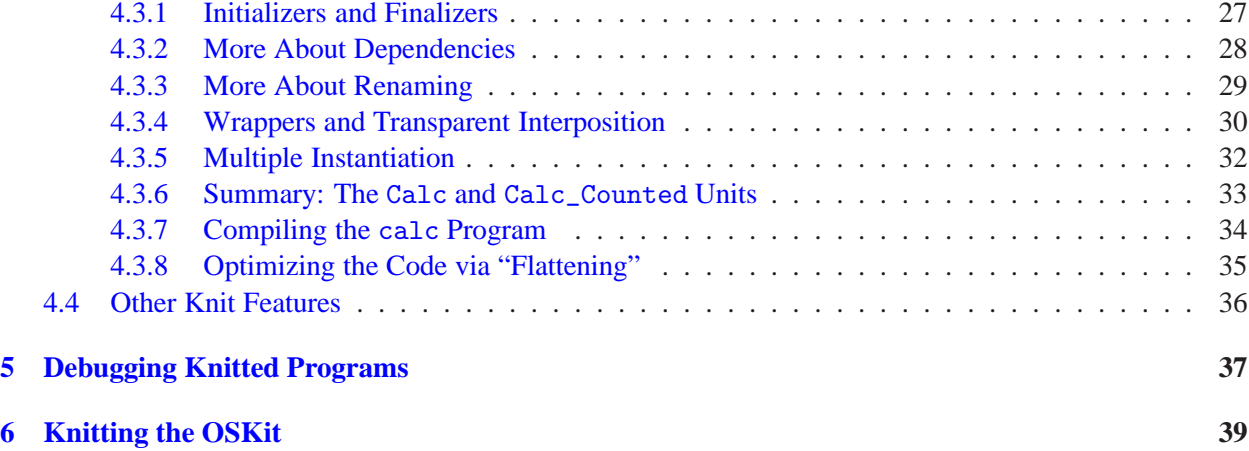

## <span id="page-4-0"></span>**Chapter 1**

## **Introduction**

Knit is a component definition and linking language which can be used with little or no modification with C and assembly code. Knit supports component hierarchies, cyclic component dependencies, automatic scheduling of initializers and finalizers, an extensible constraint system to detect errors in component composition, and cross-module inlining to largely eliminate the overheads of componentization.

The goal of this document is to describe the things you need to know in order to start using Knit, including:

- How to install Knit on your system [\(Chapter 2\)](#page-6-0).
- How to invoke the Knit compiler [\(Section 3.1\)](#page-12-1).
- Other Knit support tools including a tool for generating HTML documentation [\(Section 3.2\)](#page-15-1) and a tool for generating unit descriptions [\(Section 3.3\)](#page-16-0).
- A tutorial on how to use Knit and how to use it effectively [\(Chapter 4\)](#page-20-0).

The complete Knit language is described in a separate document, *Report on the Language Knit: A Component Definition and Linking Language*. **You should read this user's manual, especially the tutorial chapter, before reading the more detailed Knit language report.**

## <span id="page-6-0"></span>**Chapter 2**

# **Compiling and Installing Knit**

*The* INSTALL *file in the topmost directory of the Knit source tree contains an abbreviated version of these instructions.*

Knit consists of the following programs:

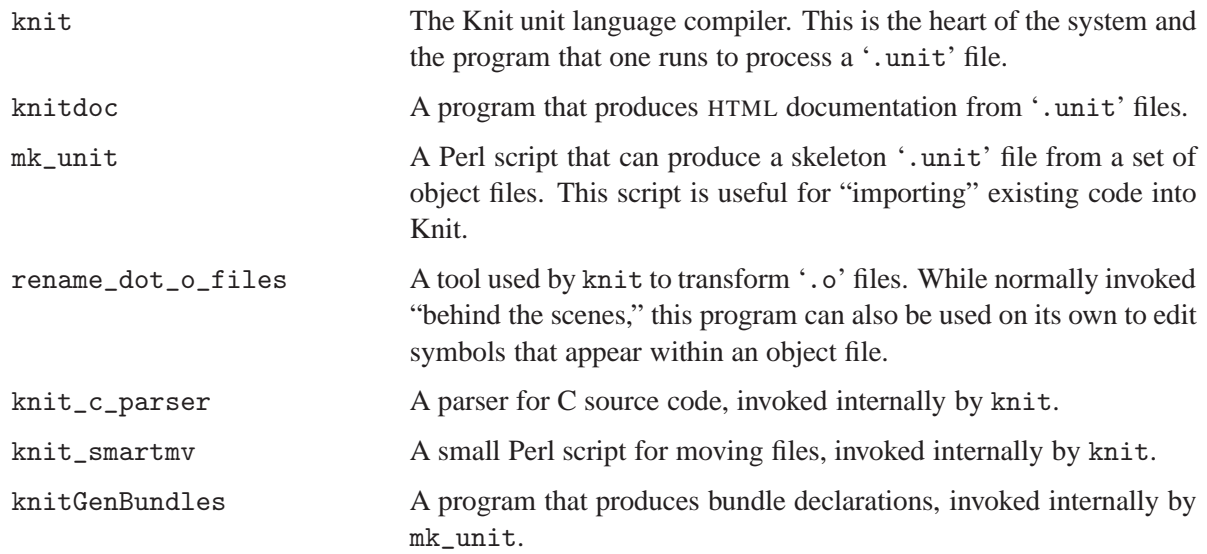

knit, knitdoc, and knitGenBundles are written in the Haskell programming language, and the helper programs rename\_dot\_o\_files and knit\_c\_parser are written in C. Because Knit can be somewhat tricky to compile, most users will want to download the Knit tools in precompiled form. Users who want to work on Knit itself, however, will need to be able to compile Knit from source.

FreeBSD and Linux are the current Knit development platforms. If you build Knit on an interesting platform, the Knit developers would love to know about it. Of course, if the build fails, they would like to know about that, too! Send build reports, bug reports, praise and damnation to [knit-users@flux.cs.utah.edu](mailto:knit-users@flux.cs.utah.edu).

## <span id="page-6-1"></span>**2.1 Acquiring Knit**

Knit is available on the World Wide Web under <http://www.cs.utah.edu/flux/knit/>. Currently, Knit is distributed in two forms: as precompiled binaries for a variety of operating systems, and as source code. We strongly recommend that you use the precompiled binaries for your platform if available. (Please contact the Knit authors if precompiled binaries for your platform are not available. If demand warrants, your platform may be added to the supported set.)

## <span id="page-7-0"></span>**2.2 Building the Knit Programs**

*If you are using a binary distribution of Knit, you should skip the instructions below and proceed to [Section 2.3.](#page-9-1)*

In order to build Knit from source, you will need:

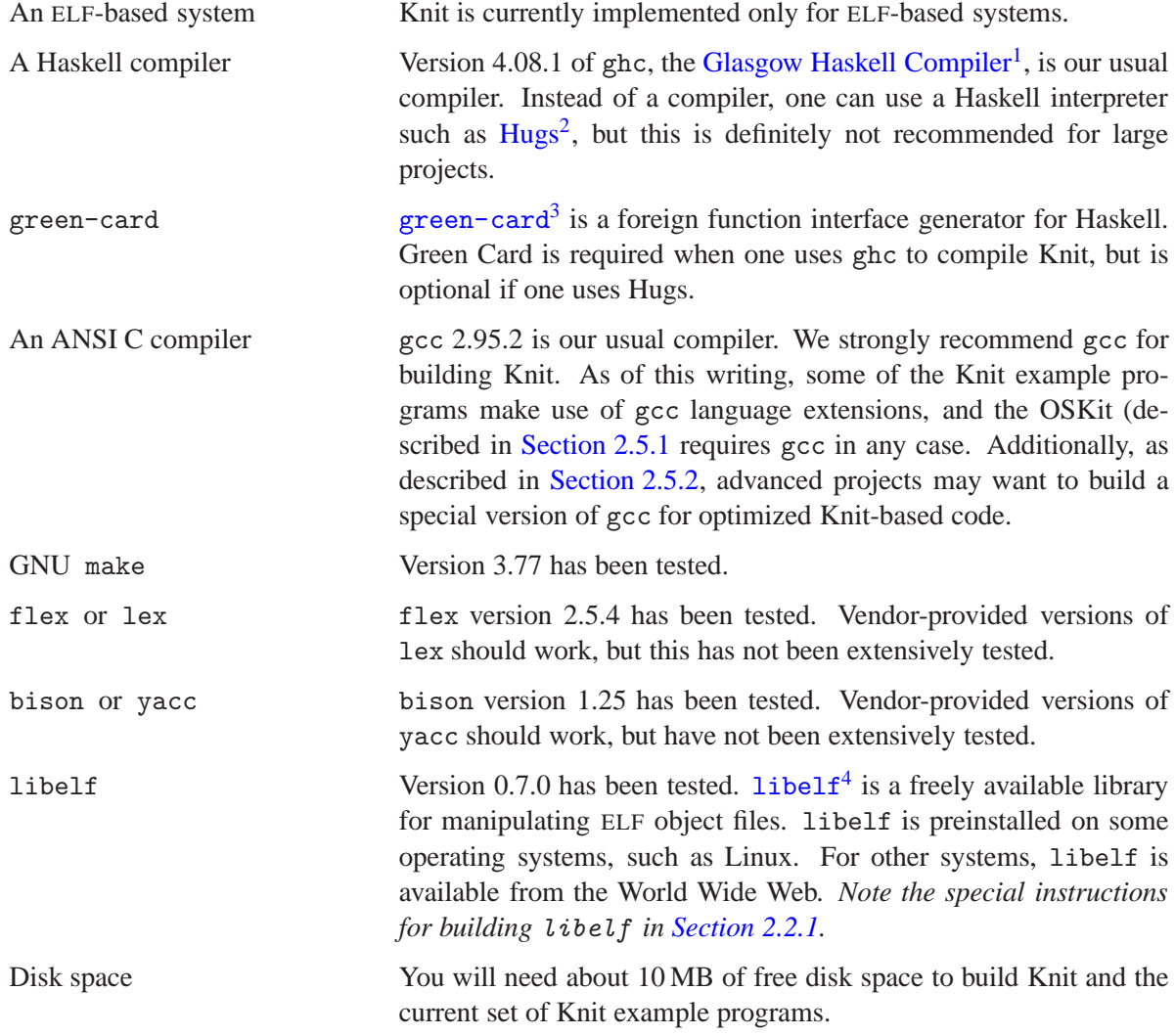

Once you have the above-listed tools, you will need to (1) unpack the Knit source distribution tar file and (2) create a build tree to contain the object files. Assuming that you did these things in your home directory, your directory setup would look something like this:

<span id="page-7-1"></span><sup>1</sup> http://www.haskell.org/ghc/

<span id="page-7-3"></span><span id="page-7-2"></span><sup>2</sup> http://www.haskell.org/hugs/

<sup>3</sup> http://www.dcs.gla.ac.uk/fp/software/green-card/

<span id="page-7-4"></span><sup>4</sup> http://www.stud.uni-hannover.de/ michael/software/

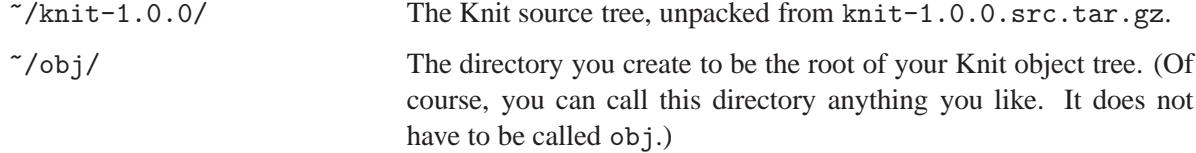

#### <span id="page-8-0"></span>**2.2.1 Compiling** libelf

Before configuring or compiling Knit, you must first have the libelf library and headers available on your system. If your operating system has libelf preinstalled, great: you are done with this step. However, if your system does not come with libelf, you must download and compile (and optionally install) libelf for yourself before proceeding. See [Section 2.2](#page-7-0) for download and version information.

**WARNING:** If you have problems with the Knit rename\_dot\_o\_files program — i.e., if it seems to produce invalid object files — you may need to build libelf so that it does not use the mmap system call to manipulate files. (The Knit authors have seen this problem occur when the object file is located in an NFS-mounted filesystem.) To build libelf so that it does not use mmap, first configure the library normally, and then comment out the HAVE\_MMAP definition in the generated config.h file. Finally, build and install the library.

If you do not have libelf installed on your system, you will need to use the --with-libelf command line option when you configure Knit for your system, as described in the next section.

#### <span id="page-8-1"></span>**2.2.2 Configuring Knit**

Given the directory setup described in [Section 2.2,](#page-7-0) you would type the following commands to configure Knit for your operating system:

cd ~/obj ../knit-1.0.0/configure

The configure script in the root of the Knit source tree is an ordinary configure script, generated by GNU autoconf. Type "configure --help" to see all of the script's command line options. In addition to all of the standard options accepted by autoconf-generated scripts, Knit's configure script accepts the following Knit-specific options:

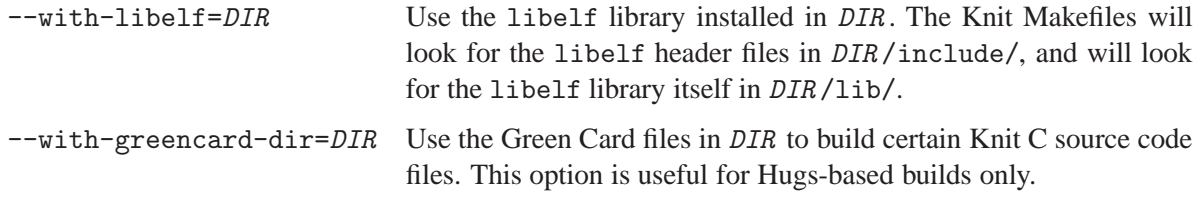

Additionally, the Knit configure script examines the values of the following environment variables:

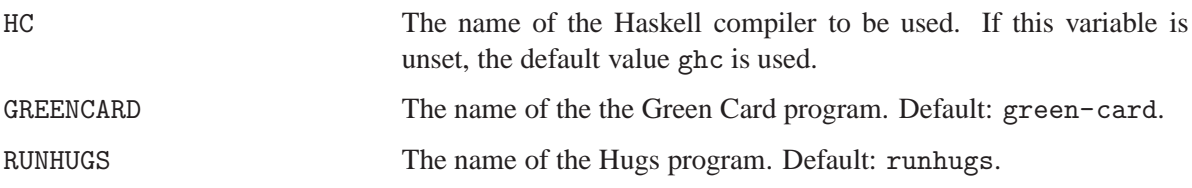

#### <span id="page-9-0"></span>**2.2.3 Compiling Knit**

Finally, you are ready to compile the Knit tools! If you are using the Glasgow Haskell Compiler, type the following commands to build Knit and its auxiliary programs:

cd ~/obj/compiler/ghc make all

Assuming all goes well, these commands should produce all of the Knit programs that need to be compiled.

If you are using Hugs, type the following instead:

cd ~/obj/compiler/hugs make all

These commands will produce some object files and the C-based helper programs only (i.e., knit\_c\_ parser and rename\_dot\_o\_files). Since Hugs is an interpreter, there is no need to compile the Haskellbased programs.

Of course, if you are using a precompiled binary release of Knit, you do not need to build the binaries at all: you already have them! But you still have to *install* the programs — read on.

### <span id="page-9-1"></span>**2.3 Installing Knit**

You can install the Knit compiler programs in a "standard" place on your system by typing "make install" in the bin subdirectory of your Knit build tree (in our running example, ~/obj/bin).

**Special instructions for binary distributions:** If you are using a binary distribution of Knit, you will nevertheless need to run the Knit configure script, which will (1) tailor certain Knit scripts to your system, (2) configure the installation process for your system, and (3) produce the Knit example program Makefiles. We encourage you to run the configure script in a directory that is separate from your Knit distribution tree, because Knit will produce many files when processing the examples. So, to configure and install a binary distribution, type something like the following:

```
mkdir ~/obj
cd ~/obj
../knit-1.0.0/configure
cd bin
make install
```
Whether you use a source or binary distribution, by default, the root installation directory is /usr/ local. You can change this default by specifying the --prefix option to configure, e.g.:

```
../knit-1.0.0/configure --prefix=/usr/local/knit-1.0.0
make -C \sim/obj/compiler/ghc all # Build Knit
make -C ~/obj/bin install # Install under '/usr/local/knit-1.0.0'
```
It is not necessary to install Knit in order to use the provided example programs (described in the next section) or to build your own Knit-based programs.

## <span id="page-10-0"></span>**2.4 Testing Knit**

Knit comes with a small set of example programs; these are located in the examples subdirectory of the distribution source tree. Running your newly compiled Knit tools on the provided examples is easy. In a sentence: go to the examples subdirectory of your Knit object tree and type make. This will build all of examples. If everything builds, congratulations! You are now a "techknitian"!

The various example programs are described in greater detail in [Chapter 4.](#page-20-0)

#### <span id="page-10-1"></span>**2.5 Related Software**

The software described below is not part of Knit, but is often used in conjunction with Knit.

#### <span id="page-10-2"></span>**2.5.1 The OSKit**

For projects involving operating systems or similar low-level software, you may want to use Knit in conjunction with the OSKit. The OSKit is a framework and set of modularized components and library code, together with extensive documentation, for the construction of operating system kernels, servers, and other OS-level tools. Its purpose is to provide much of the infrastructure "grunge" that usually takes up a large percentage of development time in any operating system or OS-related project, and allow developers to concentrate their efforts on the unique and interesting aspects of the new OS in question. The OSKit is available on the World Wide Web under <http://www.cs.utah.edu/flux/oskit/>.

Recent versions of the OSKit can be configured to work with Knit. Instructions for using Knit with the OSKit are in [Chapter 6.](#page-42-0) Knit-specific files in the OSKit are located in a subdirectory called oskit/knit. Look there for unit definition files and related files. Refer to the OSKit documentation for further information about the OSKit.

**WARNING:** Because Knit and the OSKit are both active and evolving projects, you must be careful to get a "matched set" in order to use them together! Knit version 1.0.0 is intended to work with OSKit version 20010214 (a snapshot release). Later versions of either system may not work with previous versions of the other — *backward compatibility is not guaranteed!*

#### <span id="page-10-3"></span>**2.5.2** gcc **for Knitted Code**

If you use Knit's "flattening" optimization on certain C sources, including the OSKit, you may need to use a special version of gcc in order to compile your Knit-generated C code. This special version of gcc must ignore certain type errors that may be introduced by Knit, because Knit does not unify identical type declarations that originate in two separate C files. This sounds really dodgy, but we are assuming that you have already built your system without flattening using a normal C compiler. If the unflattened version is free of type errors, then compiling with flattening and the hacked compiler should work just fine.

The instructions for producing a patched version of gcc are contained in the file unsupported/gcc.patch in the Knit distribution tree. The effect of the patch is to allow assignments to variables when the assigned value has a different type, so long as the types of the variable and value have the same storage size. This patch relaxes the C type rules and is okay as long as your program can be compiled in a normal way by an unpatched version of gcc.

**WARNING:** If you make a patched version of gcc, you should be careful to install it in a very special place with a very special name, so that nobody will use it accidentally to compile anything other than Knit-generated code.

## <span id="page-12-0"></span>**Chapter 3**

## **Using Knit**

Knit operates on *unit files*: files that describe programs and program parts in terms of their of software components. Each component is called a *unit*. Unit descriptions are written in a textual specification or "programming" language and stored in unit files (files whose names end with '.unit'), which may be processed by Knit.

This chapter describes the Knit tools that operate on unit files, that produce unit files, or that may otherwise by useful to Knit users. [Chapter 4](#page-20-0) is a tutorial on the unit description language, i.e., the contents of unit files.

## <span id="page-12-1"></span>**3.1 The** knit **Compiler**

The Knit unit file compiler is simply called knit. The command line syntax is as follows:

```
knit [option ...] [var=value ...] unit-file unit-name
```
where  $unit-file$  is the name of the unit file to be read, and  $unit-name$  is the name of the "topmost" unit that should be processed, i.e., the unit that describes the complete program or library that is to be compiled. (The other command line arguments will be described in a moment.)

#### <span id="page-12-2"></span>**3.1.1 Output Files**

Assuming that compilation is successful, knit produces a set of output files:

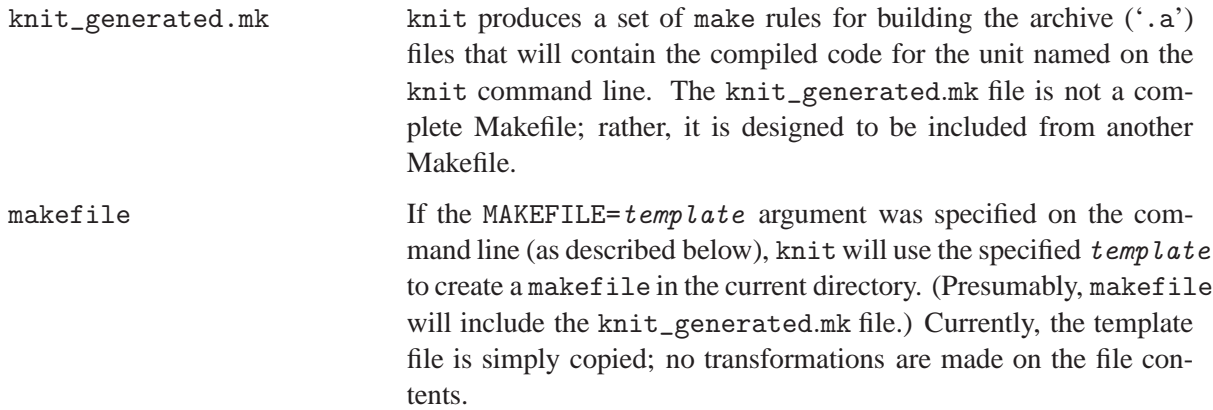

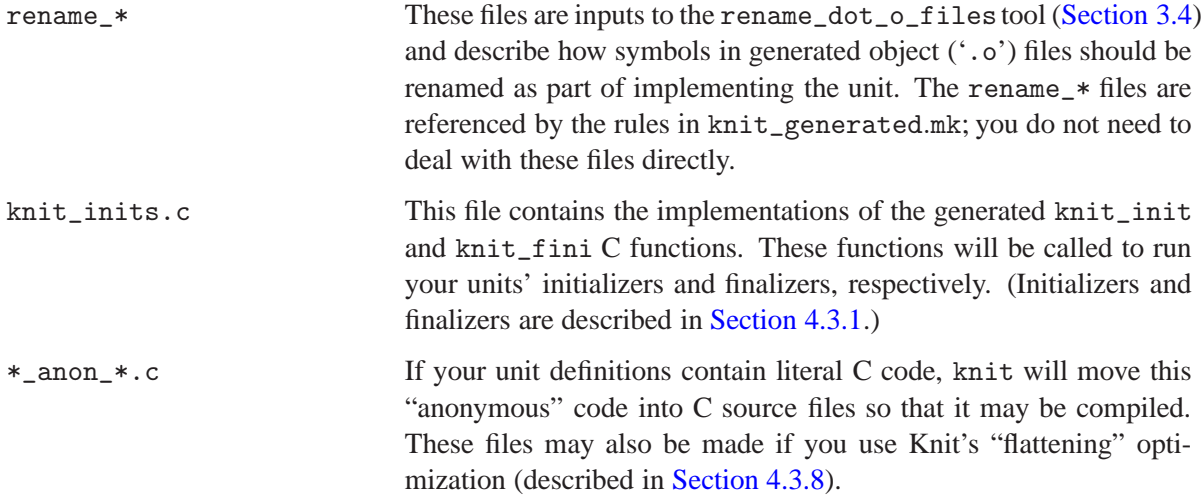

knit may also leave certain temporary files behind, with names like TMP, \*xxx, and \*yyy. You may safely ignore these files.

#### <span id="page-13-0"></span>**3.1.2 Command Line Options**

The command line options to knit are as follows:

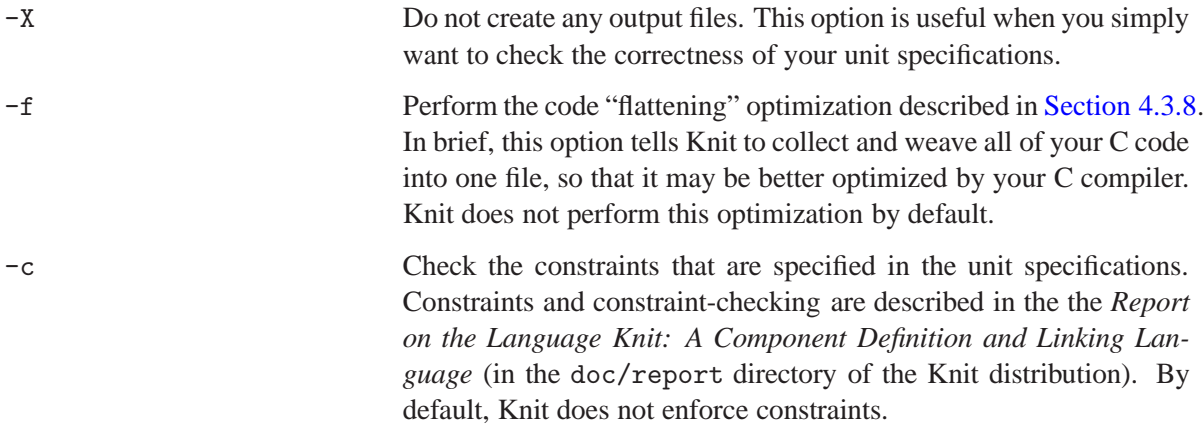

In addition to these options, knit looks for command line arguments of the form  $var = value$ . The compiler processes these arguments in three ways.

First, all of the variable definitions are copied into the output knit\_generated.mk file. This provides a convenient way for you to specify certain make variables at the time Knit is run. Moreover, it makes it possible for you to put references to these variables at certain points in the *unit file itself* — for example, in the specifications of C file names. These references will be expanded when your C code is actually compiled by make.

Second,  $var = value$  arguments to knit are put into the environment of any subprocesses created by the compiler. This is principally useful when knit's code flattening optimization is enabled; with flattening, knit uses commands like the following to preprocess your unit code:

env  $var=value$ ,  $\ldots$ sh -c 'gcc -P -E \$KNIT\_CPPFLAGS ... source-file.c '

#### 3.1. THE KNIT COMPILER 11

Because the variables are put into the environment, one can use variable references within **directory** specifications in a unit file. In fact, it is very good practice to use variables in **directory** specifications, because this makes your unit files less dependent on the exact organization of your source files.

Third and finally, certain variables have special meaning to knit itself. These variables are:

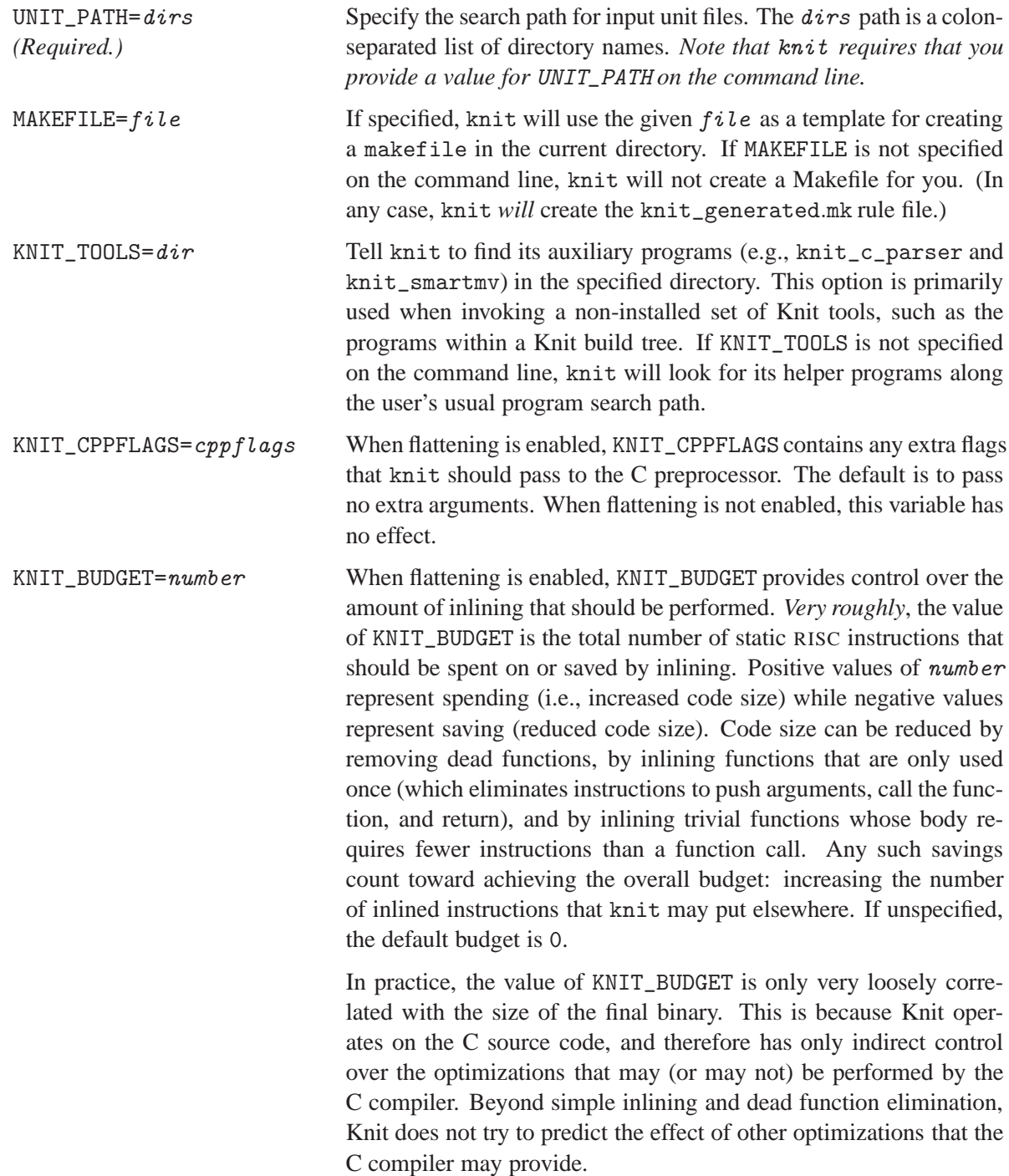

Note that knit processes variable settings *from the* knit *command line only*. In particular, knit does not look for settings of environment variables. (You do not want your complete environment copied into the knit\_generated.mk file, do you?)

#### <span id="page-15-0"></span>**3.1.3 The** knit\_generated.mk **File**

Most of the recipe for building your program or library is contained in the knit\_generated.mk file, which is produced for you by knit. As described previously, this file contains the make rules for (1) compiling the necessary source files into object files, (2) manipulating the object files as required to make the proper cross-unit connections, and (3) combining the resultant files into one or more archive files. This is as far as the knit\_generated.mk rules go, however. More is needed in order to finish the job of making a complete, final program.

Since the rules for "finishing the job" are not known to Knit, Knit is designed to make it easy for you to write your own Makefile containing the necessary rules. The idea is that your Makefile will include the knit\_generated.mk rules file, and then provide the higher-level rules for the final assembly of your program. Typical rules for final assembly might look like this:

```
$(PROGRAM): knit_inits.o $(KNIT_LIBS) ...
        $(CC) -o $@ --begin-group $^ --end-group
knit_inits.o: knit_inits.c
        $(CC) -c $< $(CFLAGS)
```
There are four important things to notice about the above rules. First, the complete program is made by linking together the compiled knit\_inits.o file and all of the libraries that contain your program's unit code. If your program requires non-Knitted objects in addition to the Knit-generated libraries, these would also be listed in the rule. Second, the value of KNIT\_LIBS is set in the knit\_generated.mk file. That file defines a variable KNIT\_OBJS as well, and any other variables that were specified on the knit compiler command line, as described previously in [Section 3.1.2.](#page-13-0) Third, the set of program objects is given to the C compiler as a group, between the --begin-group and --end-group options. This idiom — which is specific to gcc, unfortunately — eliminates potential problems that the linker might have in resolving symbols. Finally, the Knit-generated knit\_inits.c file is not in a unit, and therefore must be compiled and linked into your program explicitly. Think of the code in knit\_inits.c as part of the "runtime environment" for your Knitted code.

The example programs that come with Knit (located within the examples subdirectory of the software distribution) each have a complete Makefile that you can easily copy and adapt for your own work.

### <span id="page-15-1"></span>**3.2 The** knitdoc **Documentation Generator**

**WARNING:** The knitdoc program does not currently work if you build Knit with Hugs. knitdoc requires some Haskell libraries that are provided with ghc, but not with Hugs.

The knitdoc program produces HTML-format documentation from a unit file. The command line syntax is:

knitdoc [var=value ...] dest-dir unit-files

The command line arguments are:

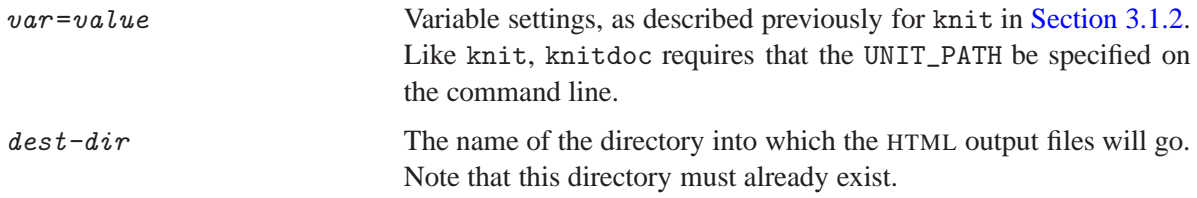

 $unit-files$  The names of the unit files to be processed. Any files that are included by  $unit-files$  will be processed as well.

The output of knitdoc is a set of HTML files describing the units and bundletypes that are defined in the unit files. (Other kinds of top-level definitions are not yet translated.) The "root" of the documentation is found in the generated index.html file.

Although the generated HTML is determined almost entirely by the unit and bundletype declarations themselves, knitdoc supports *documentation comments* (also called "*doc comments*") that are similar to those found in Java. In a unit file, a doc comment begins with the three-character sequence "/\*#" and ends with the sequence "#\*/". Every character between these delimiters is part of the comment; leading asterisks and whitespace are not discarded as they would be in a Java doc comment.

```
/*# This comment describes the 'Part' unit... #*/
unit Part = {
  ...
}
```
A doc comment that precedes a unit or bundletype definition will be copied verbatim into the generated HTML page for the definition. Therefore, the body of a doc comment should be written as valid HTML.<sup>[1](#page-16-1)</sup> Documentation comments must *precede* the unit or bundletype definition; they cannot be used to document *parts* of a definition. Also, note that knitdoc does not currently support Java-style *tagged paragraphs* within doc comments (e.g., paragraphs marked with tags like @see or @author).

### <span id="page-16-0"></span>**3.3 The** mk\_unit **Template Generator**

The knit compiler and knitdoc documentation generator both work on unit files, and ultimately, a unit file must be written by a person who understands the purpose and structure of the unit-encapsulated C code. To ease the task of writing a unit file, however, the Knit tool suite includes mk\_unit, a small script that can aid the programmer by producing much of the unit file "boilerplate."

mk\_unit reads a set of object ('.o') files, analyzes the imported and exported symbols, heuristically groups related symbols into bundles, and finally outputs (to stdout) the boilerplate for a unit that can encapsulate the analyzed objects. The command line syntax of mk\_unit is:

 $mk\_unit$  [-n name] object-files [-- other-object-files [-- genbundle-args]]

where the options and arguments are as follows:

| -n name      | Use <i>name</i> as the name of the generated unit description. Without<br>this option, $mk$ -unit gives the generated unit a dummy name.                                                                                                    |
|--------------|----------------------------------------------------------------------------------------------------|
| object-files | The names of the object files to be processed. The mk_unit script<br>creates one unit definition that describes the collection of objects,<br>not one unit description for each object. If you want each object as<br>a separate unit, simply run mk_unit separately on each. |

<span id="page-16-1"></span><sup>&</sup>lt;sup>1</sup>Although you are free to use HTML in doc comments, it would be wise to do so sparingly. Future versions of knitdoc may support multiple output formats (e.g., LATEX) in addition to HTML.

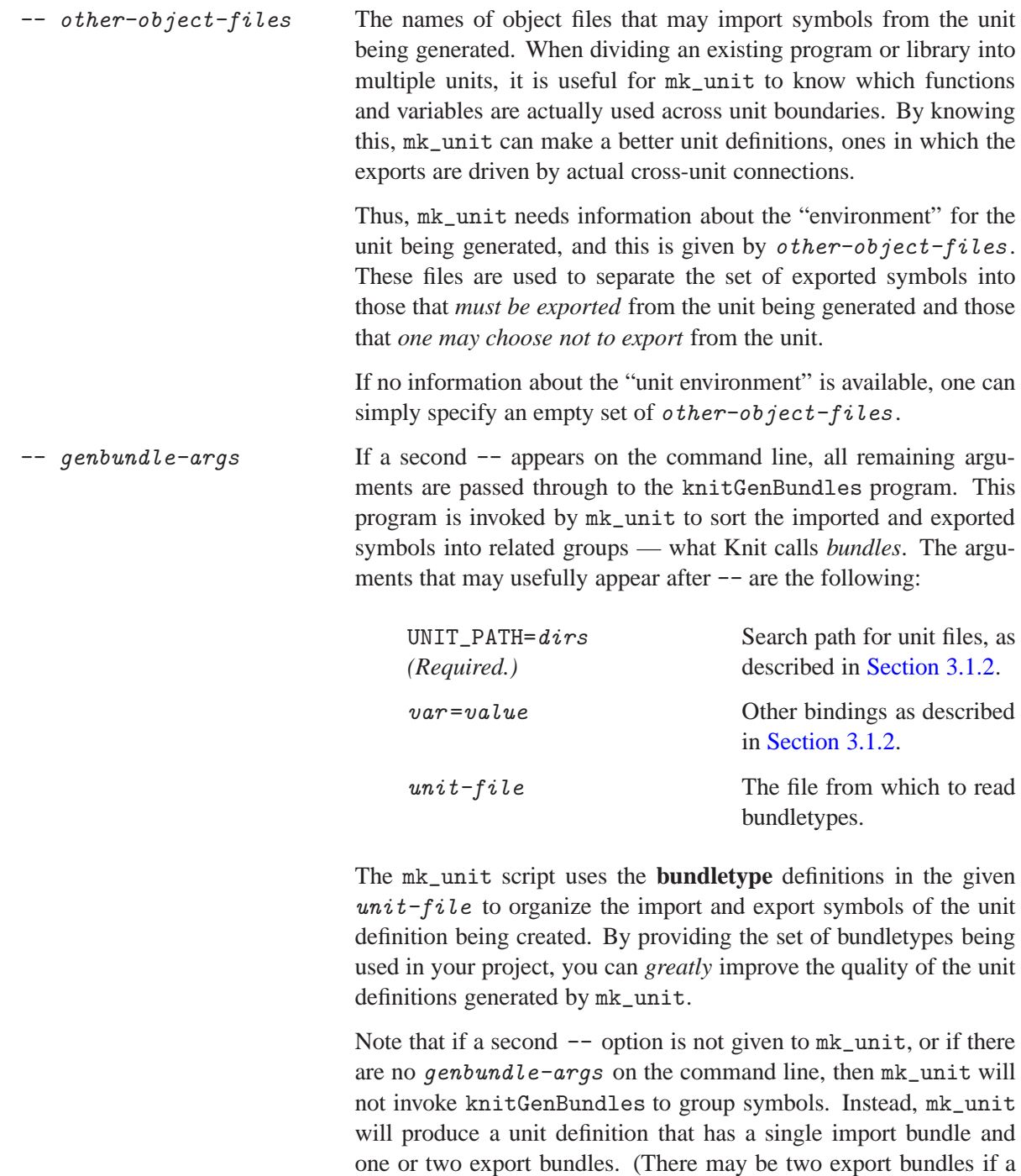

non-empty set of other-unit-files was specified.)

The output of mk\_unit is a unit definition of the following form:

```
unit name = {
  imports[ ... ];
  exports[ ... ];
  depends{ exports + inits + finis needs imports; };
```

```
files{ object-files } with flags {};
}
```
The following transcript shows how mk\_unit could be used to generate a unit definition for one of the example programs that comes with Knit. In the Knit distribution, the file examples/calc/main.c contains the main function for a calculator-like program called calc. (See [Section 4.3.](#page-29-0)) Since calc is a Knit example, the file examples/calc/calc.unit already contains a unit definition for the code in main.c. Nevertheless, we can use mk\_unit to generate a new unit definition for the code. We might do this in order to check the hand-written unit, for example.

```
cd examples/calc
make main.o
mk_unit -n Main main.o -- -- calc.unit
```
mk\_unit processes main.o, reads the **bundletype** definitions from the calc.unit file, and finally outputs the following unit definition:

```
unit Main = {
  imports[ Repl_T : Repl_T, /* {repl} */
         ];
  exports[ Main_T : Main_T, /* {main} */
         ];
  depends{ exports + inits + finis needs imports };
  files{
    "main.o",
  } with flags {};
}
```
Repl\_T and Main\_T are the names of bundletypes defined in the calc.unit file. If you compare the above output to the actual definition of Main in calc.unit, you will see that the mk\_unit-generated definition and the actual definition are nearly identical. mk\_unit did not just copy the Main definition from calc.unit, though — it analyzed main.o and produced its own unit definition!

While a mk\_unit- generated unit definition will be "complete," it will almost certainly need some handtweaking in order to be most useful. For instance, you may want to:

- change the organization of the imports and exports,
- reclassify an exported common symbol as an imported common symbol,
- specify linking constraints,
- specify initializers and finalizers,
- provide finer-grain dependency information,
- change the **files** list to refer to the source C files, or
- specify C preprocessor flags for the files.

Most of these Knit language features are described in [Chapter 4.](#page-20-0)

Do not be concerned that you will need to edit the generated unit file. The purpose of mk\_unit is to "get you off the ground," not to create the final unit definitions for your project. The mk\_unit script is something that you are expected to run once for each set of objects in your project, and then never again.

Finally, note that because  $m$ k\_unit is written is Perl, you can easily modify the script to suit the needs of specific projects.

### <span id="page-19-0"></span>**3.4 The** rename\_dot\_o\_files **Object Editor**

The final Knit tool described in this chapter is rename\_dot\_o\_files, the object file editor that is invoked by Knit-generated Makefiles. While you would never need to invoke rename\_dot\_o\_files by hand in the normal course of using Knit, you might find rename\_dot\_o\_files to be of use in other projects. So, for hackers and the curious, we describe the program here.

The basic purpose of rename\_dot\_o\_files is to change the names of non-local symbols (i.e., import and exports) that appear within an object file. Specific symbol renamings are described in a *renaming file*. Symbols not listed in the renaming file are renamed by applying a prefix, which is specified on the command line. The command line syntax of rename\_dot\_o\_files is:

rename\_dot\_o\_files prefix rename-file object-file

where the arguments are as follows:

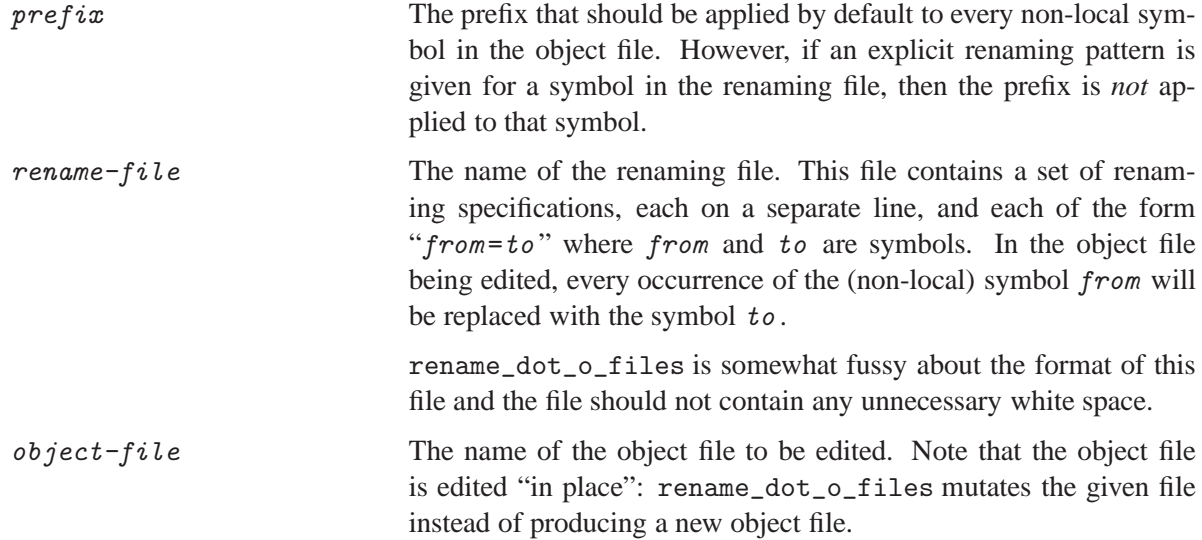

You might look at the files produced by knit, as described in [Section 3.1.1,](#page-12-2) to get a better feel for how rename\_dot\_o\_files can be used.

## <span id="page-20-0"></span>**Chapter 4**

# **Tutorial**

This chapter presents the Knit unit language by taking you through a series of example programs. Complete source code for each of the examples is included in the Knit software distribution, within the examples subdirectory, so you can try out Knit as you read this chapter. The examples used in this chapter include:

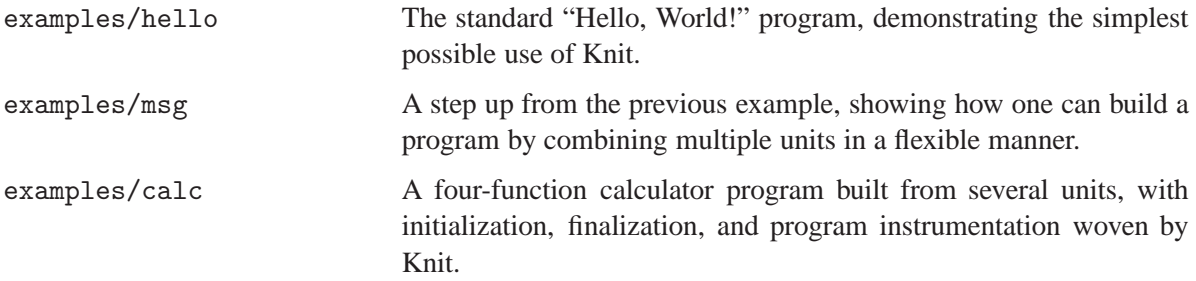

Note that this tutorial does not (yet!) cover all of the features in the Knit unit language. For a full and formal treatment of the Knit language, please read the *Report on the Language Knit: A Component Definition and Linking Language*, which is also part of the Knit software distribution.

## <span id="page-20-1"></span>**4.1 Unit Basics: The** hello **Example**

Our first example has two goals: first, to introduce a few basic Knit concepts such as units and bundles, and second, to take you through the steps of compiling a program with Knit. So, to get started, we will show how to create the standard "Hello, World!" program with Knit.

#### <span id="page-20-2"></span>**4.1.1 The Unit Model of Software Components**

In Knit, a program is made up of software components called *units*. A unit is a "logical" wrapper around code, and by "logical" we mean two things:

- 1. First, units are *compile-time* or *configure-time* components, not *run-time* components. In contrast to technologies such as COM and CORBA, unit boundaries are "compiled away" when your program is turned into an executable. In this way, units are "logical" wrappers, in that they are not present when your code is ultimately run.
- 2. Second, units are defined in one or more *unit files* that are separate from the files containing your program's C code or other source code. This makes it easier to use legacy C code with Knit: the

units and their implementations are logically separate. You do not have to insert unit definitions or otherwise modify your C files in order to use Knit.

In other words, a Knit unit is a kind of description of the code that it "wraps." This description is used when your program is *compiled*, not when your program is executed. Therefore, a unit describes the things that Knit must know about a piece of code in order for that code to be combined and linked with other units to form a complete system. These things include:

- *The basic interfaces of the code.* What functions and variables are defined by the unit? What functions and variables must be provided to the unit? In Knit terminology, these are the *imports* and *exports* of a unit, respectively.
- *How is the unit implemented?* A unit can be implemented by code from one or more separate files: Knit can currently work with C files, assembly files, and object  $(°, o')$  files. A unit can also be created in a hierarchical fashion by composing and wiring together other units.

If a unit is implemented by code from a set of files, we say that the unit is *atomic*. In contrast, if a unit is implemented by a set of other units, we say that the unit is *compound*.

• *What constraints exist on the use of this unit?* Some units must be initialized before normal use. Other units may not require initialization themselves, but may import functions from other units, and those "imported units" may need to be initialized.

#### <span id="page-21-0"></span>**4.1.2 A Unit File**

The following unit definition shows how the above-described features of a unit are expressed in Knit. The next few sections will discuss the parts of this unit definition in more detail.

```
unit Hello = {
    imports [ io: {printf} ];
    exports [ main: {main} ];
    depends { main needs io; };
    files { "hello.c" };
}
```
This definition comes from the file examples/hello/hello.unit. As you can see, Knit unit definitions are written in a textual specification or "programming" language. These definitions are grouped and stored in *unit files* (with names ending with '.unit') for processing by the Knit tools. As described previously, unit files are separate from the files that contain your program's code.

If you look at the hello.unit file yourself, you will see that Knit supports C++-style comments in unit files. A comment either starts with "//" and runs to the end of the line, or starts with "/\*" and ends with "\*/". (A comment that begins with "/\*#" and ends with "#\*/" is a *doc comment*, as described in [Section 3.2.](#page-15-1))

// 'Hello' is the (atomic) unit that describes our program. It imports some // I/O services (function 'printf') and exports 'main'.

The comment says that Hello is the unit definition for the entire "Hello, World!" program. (The unit is "atomic" because it is implemented by a set of files, rather than by a set of other units.) Let us take a closer look at the parts of this definition.

#### <span id="page-22-0"></span>**4.1.3 Imports and Exports**

A unit has a set of *imports* and a set of *exports*. (Both the **imports** and **exports** parts of a unit definition are required, even if one or both are empty.)

- Imports are the names of functions and variables that must be supplied to the unit, in order for the unit to be used. In our simple example, the imports of the Hello unit will come from the runtime environment, i.e., the C runtime library. In future examples, however, we will see that most unit imports are resolved by connecting one unit's imports with another unit's exports.
- Exports are the names of the functions and variables that are defined by the unit and provided for use by other units. The exports of a program's "topmost" or "outermost" unit are available to the runtime environment. In the current example, the Hello unit is the topmost (and only) program unit.

Because a unit may import many items and export many items, Knit allows you divide your imports and exports into groups of related items, called *bundles*. An **imports** or **exports** specification contains a list of bundles definitions, which looks something like a list of variable declarations:

```
imports [bundle-name_1: bundle-type_1[, bundle-name_2: bundle-type_2, ...];
exports [ bundle-name<sub>1</sub>: bundle-type<sub>1</sub> [, bundle-name<sub>2</sub>: bundle-type<sub>2</sub>, ...] ];
```
The name of a bundle (a symbol) appears to the left of the colon, and the type of the bundle appears to the right. Multiple bundle declarations are separated by commas. In our Hello unit, the type of each bundle is given as a list of names enclosed in braces, indicating the names of the objects being imported or exported from the unit:

```
imports [ io: {printf} ];
exports [ main: {main} ];
```
Hello has a single import bundle named io: this bundle has a single member printf. (If there were multiple members in the bundle, one would put commas between the member names.) Similarly, the exported bundle is main and contains a single member, also called main. It is not a problem to reuse names in this way, because the names of bundles and the names of bundle members are kept in separate namespaces. This is similar to the handling of variable names and struct member names in C: the names are in separate namespaces, and so will never conflict.

The names of bundles may be used in subsequent parts of the unit description. For instance, we may use them in the **depends** part of the unit, which we describe next.

#### <span id="page-22-1"></span>**4.1.4 Dependencies**

The **depends** part of a unit definition states the dependency relations that exist between the imports and exports of a unit. Knit needs this information in order to schedule the initialization and finalization of units. For instance, the Hello unit says the following:

depends { main needs io; };

The declaration "main needs io" says that the functions in the main bundle make use of the functions from the io bundle. Thus, any initializers that are associated with the io bundle must be run before any functions from the main bundle can be called.

While we do not use Knit's scheduling features in our current example, it is always a good idea to describe the dependencies that exist in a unit: this information may be needed in other programs that incorporate your units. For this reason, Knit *requires* that all atomic unit definitions contain a **depends** clause.

We will describe dependencies in greater detail when we deal with initialization and finalization later in this tutorial [\(Section 4.3\)](#page-29-0). Now, however, we describe the final part of our Hello unit.

#### <span id="page-23-0"></span>**4.1.5 Files**

The implementation of the Hello unit comes from the file hello.c, as described in the unit definition:

```
files { "hello.c" };
```
If our program were more complex, we could list more than one source file in the **files** part of our unit definition. (Multiple file names would be separated by commas.) Knit needs the names of the implementation files in order to produce the knit\_generated.mk file, which will contain the make rules for compiling our unit.

So, to sum up, our Hello unit definition says that the code in hello.c implements a function called main. The main function calls printf (as stated in the **depends** clause), and printf is imported from outside the unit. Now that we understand what the definition says, we are ready to process the unit file with Knit in order to create the "Hello, World!" program.

#### <span id="page-23-1"></span>**4.1.6 Compiling the** hello **Program**

Assuming that you followed the Knit configuration instructions in [Section 2.3,](#page-9-1) you should have an examples/ hello directory in your Knit build tree. That directory should contain a GNUmakefile that you can use to run Knit and compile the hello program. (Note that the GNUmakefile reads a separate file called GNUmakerules, which is located in the Knit *source* tree, not in your build tree.)

Go into the examples/hello directory of your Knit build tree and type "make" or "make all". Assuming that you are starting from a blank slate (i.e., the program has not been built already), the build will start by running a command like this:

 $\ldots$ /../bin/knit \ UNIT\_PATH=.../examples/hello ... \ hello.unit Hello

The command line syntax of the knit compiler is described in [Section 3.1.2.](#page-13-0) In brief, the above command tells knit to process the hello.unit file and create the set of output files that are needed in order to compile an instance of the Hello unit. When knit finishes, it will have produced three files:

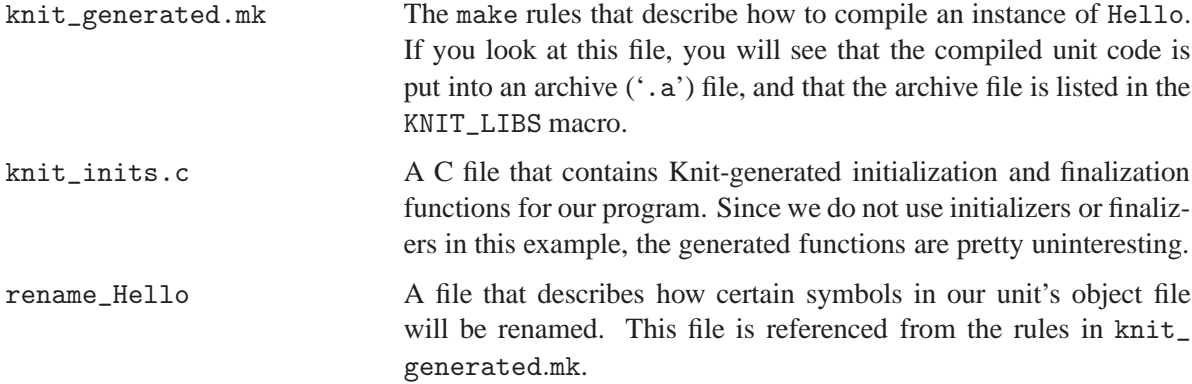

After knit has completed, the make process will continue: make will read the newly created knit\_ generated.mk and proceed to compile the knit\_inits.c file.

gcc -c knit\_inits.c -g -O2 -Wall -Wshadow

Note that knit\_inits.c is *not* part of the Hello unit. Rather, it is part of the "runtime environment" for the unit.

Next, make will produce the archive file that contains the unit code:

gcc -g -O2 ... -o Hello\_hello.c.raw.o -c .../examples/hello/hello.c cp Hello\_hello.c.raw.o Hello\_hello.c.o ../../bin/rename\_dot\_o\_files 'Hello\_' rename\_Hello Hello\_hello.c.o ar csq foo0.a Hello\_hello.c.o

The actual make issues a few additional commands, which we have omitted to improve readability. The idea is to compile each source file, run the rename\_dot\_o\_files tool to transform the object files as needed, and then combine all of the objects into an archive.

Finally, make will link the compiled unit, the knit\_inits.o file, and the standard C runtime library to create the hello program:

gcc -o hello --begin-group knit\_inits.o foo0.a --end-group

There are two important things that you might notice about this final command.

First, remember that the Hello unit is defined to import a printf function and export a main function. In our case, since Hello is our top-level unit, these symbols will be imported from and exported to the "environment" of our unit code, i.e., the standard C library and any other object files that we link into our program. If we had not imported printf, then *our program would not link*. Symbols from the environment are not implicitly imported into a unit: rather, they must be explicitly imported. Similarly, if we had not exported main, *our program would not link*, because the C library would not have access to the main function defined in our unit.

Second, the link command line lists the objects and libraries for our program between --begin-group and  $\neg$ -end-group. As previously described in [Section 3.1.3,](#page-15-0) this simply helps to avoid problems that the linker might have in resolving symbols, and eliminates the need for us to carefully order the files on the link command line. There is no "deep magic" here; it is simply convenient practice.

Before moving on to the next example, you should check that everything actually worked:

[10] examples/hello> ./hello Hello, world!

## <span id="page-25-0"></span>**4.2 Using Multiple Units: The** msg **Example**

Our second example is similar to the "Hello, World!" program that we just built, except that our new program is built by combining two separate units. We will call our new program "msg". Let us start by looking at the source code for the main program, which is in the file examples/msg/main.c in the Knit source tree. The interesting part of the file is this:

```
const char *message();
int main(int argc, char** argv)
{
        printf("%s", message());
        return 0;
}
```
This is of course nearly identical to the main function of the "Hello, World!" program, except that now, the string to be printed is returned by an external function called message. Since this is a Knit tutorial, we of course want to get the message function from another unit. That other unit will export the function, and our main program unit will import it.

### <span id="page-25-1"></span>**4.2.1 Bundletypes**

It is not a problem to define multiple units: simply put multiple **unit** definitions in your unit file. But if the units are designed to be linked together, how can we best ensure that all of the various import and export bundles have the appropriate types? In the hello example [\(Section 4.1.3\)](#page-22-0), you learned that import and export bundles can be written like this:

```
import [ bundle-name: { member<sub>1</sub>, member<sub>2</sub>, ... } ];
```
In other words, you list all of the members of the bundle between braces. This style is tedious, however, if you want to use the same kind of bundle more than one place — which is usually the case, after all, because most bundles are exported from one unit and imported into another! So, to help you avoid errors and verbosity in your unit definitions, Knit allows you to define bundle types by name. For example, in the unit file for our current program (examples/msg/msg.unit), you will see this:

```
// Define our ''bundletypes.'' A bundle is like an ''interface'': a set of
// functions that describe the imports or exports of a unit.
//
// Our bundletypes are exceedingly simple, since each contains only a single
// member. In general, a bundletype contains several members and describes a
// group of related functions.
//
bundletype IO_T = { printf }
bundletype Msg_T = { message }
bundletype Main_T = \{ main \}
```
These definitions define three bundletypes in the obvious way. We can now use the bundletypes to define the unit that will contain our main program code, i.e., the code in main.c:

// 'Main' is the unit that encapsulates our 'main' function. If you look at // the code in 'main.c', you will see that 'main' calls 'printf' and 'message'. // We import those functions in two bundles ('io' and 'msg'). // unit Main = { imports [ io: IO\_T, msg: Msg\_T ]; exports [ main: Main\_T ]; depends { main needs (io+msg); }; files { "main.c" }; }

This unit definition should look familiar, since it is very much like the definition of the Hello unit from the previous example (in [Section 4.1.2\)](#page-21-0). The three main differences are that:

- 1. Main import two bundles instead of one.
- 2. Main uses named bundle types instead of listing the bundle members explicitly.
- 3. Main uses a set-like syntax to say that its exported main bundle needs both of the imported bundles.

#### <span id="page-26-0"></span>**4.2.2 Renaming**

Now we turn our attention to the second unit in our example: namely, the unit that will provide the definition of the message function. This unit will be implemented by the code in the examples/msg/messages.c file. If you look at that file, you will see that it defines three functions, each of which returns a string:

```
const char *not_worth_knowing() { return "..."; }
const char *rarely_fits() { return "..."; }
const char *change_the_spec() { return "..."; }
```
Unfortunately, although all of these functions have the same C type as the message function we need, none of the functions at hand are actually called message! This kind of problem is often encountered by programmers who need to combine code from different sources. The usual C solution is to write miniature wrapper functions or to use C preprocessor magic to establish the wanted connections between functions. Unfortunately, these solutions are often tedious and break down at large scale.

With Knit, however, we can do better. Without changing the C code, we can define a unit that exports *every one* of these functions as a different instance of a message function. We will later decide which of these instances will be "the" message function that is imported into our Main unit.

To export each of our three functions as an instance of message, we define a unit that exports three bundles, each of type Msg\_T. Then, we use **rename** declarations to say which C functions correspond to which bundle members, like so:

```
unit Messages = {
    imports [];
    exports [ msg_1: Msg_T,
              msg_2: Msg_T,
              msg_3: Msg_T ];
    depends { exports needs imports; };
    files { "messages.c" };
    rename {
        msg_1.message to not_worth_knowing;
        msg_2.message to rarely_fits;
        msg_3.message to change_the_spec;
    };
}
```
All three exported bundles are of type Msg\_T, so each one exports a message function. By default, Knit automatically associates each imported or exported bundle member with a C function of the same name. But since that default rule cannot work here, we must make explicit pairings. Each **rename** declaration in our unit has the form:

rename bundle-name.member to c-function ;

These declarations have the "obvious" effects. The not\_worth\_knowing function is exported as the function referenced by the message member of the msg<sub>1</sub>1 bundle. The other two functions are referenced via the message members of msg\_2 and msg\_3. Later in this tutorial you will learn how to rename several functions at once, but for now, we proceed with the current example.

#### <span id="page-27-0"></span>**4.2.3 Compound Units**

At this point we have two units, Main and Messages. Each of these units is *atomic*, meaning that each is implemented by one or more source files. What remains in this example is to connect our units together, via a *compound* unit, to form a single unit that we can use as the top-level for our program.

A compound unit is very similar the units we have seen so far: for instance, a compound unit has **imports** and **exports**. However, instead of a **files** section, a compound unit has a **link** section. The **link** section states the units that make up the compound unit, and further, defines how these "internal" units are connected to each other and to the imports and exports of the compound unit itself.

For our current program, we need a compound unit that connects an instance of our Main unit with an instance of our Messages unit. If you look in the msg.unit file, you will find the following definition of the compound unit we need:

```
unit Msg = {imports [ io: IO_T ];
   exports [ main: Main_T ];
   link {
       [main] \leftarrow Main \leftarrow [io, msg_1];
```

```
[msg_1, msg_2, msg_3] <- Messages <- [];
   };
}
```
The **imports** and **exports** should look familiar. As explained in [Section 4.1.6,](#page-23-1) since Msg is going to be the top-level unit for our program, we must explicitly import the services that we need from the environment (in this case, the functions listed in the IO\_T bundletype) and explicitly export the functions that the runtime needs to invoke (i.e., our main function).

The **link** section of a compound unit describes how the unit is implemented in terms of a network of other units. Each statement in the link section above is of the form:

```
[ \epsilon xport_1, \epsilon xport_2, \ldots ] <- unit \leftarrow [ \epsilon xport_1, \epsilon xport_2, \ldots ]
```
Each line causes an instance of the named unit to be created. Let us take a closer look at the first line in the **link** part of our Msg unit definition. That line says that a Main unit instance will be created as part of the (compound) Msg unit. At the start of that line, "[main]" is a list of symbols: these give names to the bundles that are exported by our Main unit. Bundles are named in the order they are listed in the **exports** list of the unit being instantiated. (Of course, our Main unit has only one exported bundle.) At the end of the line, the list "[io, msg\_1]" gives names to the imported bundles. Again, the bundles are named in the order they are listed in the Main unit definition.

Connections between units are indicated when the same name is used at two or more places in the compound unit. Looking again at the first line within the **link** part of Msg, we see that bundle being exported from Main has the same name as the bundle being exported from the Msg unit itself. This indicates that the export of Main is connected to the export of Msg: in other words, Msg exports the functions from its internal Main unit. Similarly, the io bundle that is imported to Main is connected to the io bundle that is imported by Msg.

So finally we see which of the functions in our Messages unit becomes "the" message function to be called in our program. The second link of our **link** specification gives names to the three bundles that will be exported from an instance of our Messages unit. One of these bundles (msg\_1) is specified as an import to our Main bundle. Thus, the "wiring" in our compound unit tells us that the function that implements msg\_1.message will be the one to actually be called in our program. (The bundles msg\_2 and msg\_3 are not connected to any other units, nor are they exported from the compound unit. This is not a problem the bundles are simply unused. Also note that the Messages unit requires no imports, and so its import list is empty.)

Now it should be clear that you can easily change the "wiring" of the program, *without changing the C source code*. If you simply replace the msg\_1 import to Main with either msg\_2 or msg\_3, you effectively change the message string that will be output by the complete program. This kind of flexibility is critical when building programs from components: in Knit, the linking *specifications* are separate from the component *implementations*.

#### <span id="page-28-0"></span>**4.2.4 Compiling the** msg **Program**

Finally, you are ready to compile the msg program. Go to the examples/msg directory of our Knit build tree and type "make" or "make all". The make process will go through the steps described previously in [Section 4.1.6,](#page-23-1) and the result will be program called msg. Run it:

```
[11] examples/msg> ./msg
A language that doesn't affect the way you think about programming is not
worth knowing.
```
If you re-examine the msg.unit file, you should be able to see why the program prints the message shown above, and not some other message. At this point, you might want to experiment by editing msg.unit to change the message output by your program. After a change to the unit file, a simple "make" should be all that is required to re-Knit and recompile your program. (Do not change the name of the Msg unit, however! If you change that name, you will have to edit the GNUmakefile in your build directory to match.)

### <span id="page-29-0"></span>**4.3 Knitting Tricks: The** calc **Example**

Now that you have mastered Knit basics, it is time to see how Knit can help in the development of a nontrivial C program. In this example, we will use Knit to define, build, and analyze a four-function expression evaluator — in other words, a calculator. The basic program will read expressions from the user, evaluate them, and print out the results:

```
[12] examples/calc> ./calc
1+2
read : 1 + 2eval : 3
```
To make things a little more interesting, we will Knit together a special version of the program that monitors calls to malloc and free for two different datatypes in the program. The enhanced program will report its allocation statistics for each input expression, like so:

```
[13] examples/calc> ./calc
1+2read : 1 + 2read : (allocs/frees) 4/ 4 tokens, 3/ 0 exprs
eval : 3
eval : (allocs/frees) 0/ 0 tokens, 3/ 2 exprs
cleanup : (allocs/frees) 0/ 0 tokens, 0/ 4 exprs
total : (allocs/frees) 4/ 4 tokens, 6/ 6 exprs
```
As shown in the transcript, in the "read" phase of the program, four token objects were allocated, four tokens were freed, three exprs were allocated, and zero exprs were freed. Similar statistics were reported for the "eval" and "cleanup" phases. Finally, the "total" line shows the sums of the counts from the three phases. In the example shown, for both tokens and exprs, the number of allocs is equal to the number of frees. This is good evidence that there were no memory leaks.<sup>[1](#page-29-1)</sup>

The C code for our calculator — approximately 1000 lines — is located in the examples/calc directory of the Knit source tree. The calc.unit file organizes the calculator as a small number of atomic units — one for each major component — and links them together using compound units. If you have worked through the previous examples in this chapter, you should already understand most of the contents of the calc.unit file. Therefore, in the sections below, we describe only the Knit language features that were not used in the hello or msg programs.

<span id="page-29-1"></span><sup>&</sup>lt;sup>1</sup>The evidence is not conclusive, however, because our program counts the number of calls to the allocation and free functions, but not operations on individual objects. A more sophisticated program would track individual objects, but that is not the point of our example.

#### <span id="page-30-0"></span>**4.3.1 Initializers and Finalizers**

The first new Knit language feature in our example is the use of *initializers* and *finalizers*. In Knit, a component can specify one or more functions that must be called to initialize the component — more precisely, to initialize one or more of the component's exports. Similarly, a finalizer is a function that must be called in order to shut down some of the component's exports.

Why does Knit treat initializers and finalizers in a special way? Why not simply list initializers and finalizers among a unit's imports and exports? It is for the same reasons that languages like C++ have special notions of constructors and destructors:

- *Simplicity*. By handling initializers and finalizers specially, Knit can ensure that they are run instead of leaving the task in the hands of each Knit user.
- *Correctness.* Moreover, Knit can ensure that initializers and finalizers are run in a correct order. For instance, if one unit's initializer invokes functions that are imported from a second unit, then Knit will ensure that the second unit is initialized before the first unit.
- *Modularity.* Finally, Knit's handling of initializers and finalizers helps to make components more modular. Two units providing the same exported bundletypes may have very different initialization and finalization requirements inside. By hiding this difference, Knit makes it possible for a programmer to use one unit in place of the other: there is no need for the programmer to write or change any initialization code by hand. By handling initializers and finalizers automatically, Knit provides better separation between a unit's interface and its implementation.

The syntax for specifying initializers and finalizers is illustrated by the Input unit in our calc example:

```
unit Input = {
   imports [ alloc : Alloc_T,
             io : IO_T ];
   exports [ input : Input_T ];
   initializer init_input for exports;
   finalizer fini_input for exports;
   depends {
       // { init_input } is syntax for ''the set containing 'init_input'.''
       { init_input } needs io;
       { fini_input } needs io;
       exports needs imports;
       //
       // As described previously, if we wished, we could replace the above
       // three lines with a single (overgeneral) statement that all of our
       // exports, initializers, and finalizers depend on all of our imports:
       //
       // (exports + inits + finis) needs imports;
   \}:
   files { "input.c" };
}
```
In the above definition, the C function init\_input is specified to be an initializer for all of the unit's exports (as indicated by the keyword exports). Similarly, the C function fini\_input is the finalizer for all of the exports. In general, one can provide a specific set of bundles when defining an initializer or finalizer, but it is usually sufficient to say simply that the function is an initializer or finalizer for all exports. Moreover, it is often a good idea to overgeneralize in this way. If you later tweak the C code and add a new unit export, for example, you do not have to remember to specify that your initializer or finalizer also applies to the new export. Finally, note that initializers and finalizers do not generally need to be exported: Knit invokes them specially. (The only reason to export an initializer or finalizer would be if you want Knit to invoke the function automatically *and* you want to explicitly invoke it yourself. This would be rather odd.)

So how are initializers and finalizers used? When the knit compiler is run, it creates a file called knit\_inits.c that contains two function definitions. The first function, knit\_init, contains a list of calls to the initialization functions for the unit instances within your program.<sup>[2](#page-31-1)</sup> The second function, knit\_fini, contains calls to the finalizers in your program.

The knit\_init function must be called before your program proper, i.e., before any of the exports from your program's top level unit are called. In the current example, this is accomplished with some "runtime magic" in the init.c file. Pay special attention: the main function of the calculator program does *not* invoke the initializers! Instead, the Knit runtime support in init.c ensures that the knit\_init function is run before main is called. Similarly, the code in init.c ensures that knit\_fini will be called after the top-level exports (in this example, the main function) will no longer be called (i.e., after main has returned, or exit has been called).

#### <span id="page-31-0"></span>**4.3.2 More About Dependencies**

The order of the calls in the Knit-generated knit\_init and knit\_fini functions are based on the dependency information found in your unit definitions. For instance, if one initializer needs to call functions that are imported from a second unit, then the second unit must be initialized before the first. Accurate (or, at least, conservative) dependency information in all units is a *must* in order for Knit to find correct initialization and finalization schedules. This is why dependency information is required even for atomic units that do not themselves have initializers and finalizers, as was previously described in [Section 4.1.4.](#page-22-1)

If we look again at the **depends** section of our Input unit, you will notice some new syntax for describing dependencies:

```
depends {
    // { init_input } is syntax for ''the set containing 'init_input'.''
    { init_input } needs io;
    { fini_input } needs io;
    exports needs imports;
    //
    // As described previously, if we wished, we could replace the above
    // three lines with a single (overgeneral) statement that all of our
   // exports, initializers, and finalizers depend on all of our imports:
    //
    // (exports + inits + finis) needs imports;
};
```
<span id="page-31-1"></span><sup>&</sup>lt;sup>2</sup>More precisely, knit\_init contains calls to the initializers for the unit instances that make up the top-level unit that was specified on the knit compiler command line.

#### 4.3. KNITTING TRICKS: THE CALC EXAMPLE 29

The first piece of new syntax is for "object sets" as illustrated in the first two statements. To specify that the init\_input and fini\_input functions each call functions from the imported io bundle, we create object sets by putting the function names in braces as shown. Note that we could have put both functions in a single set. Also note that we must use the object set syntax here, because our initializer and finalizer functions are not part of any named (imported or exported) bundle.

The second piece of new syntax is illustrated by the third statement. Instead of naming specific bundles, a dependency statement can refer to certain predefined groups of bundles:

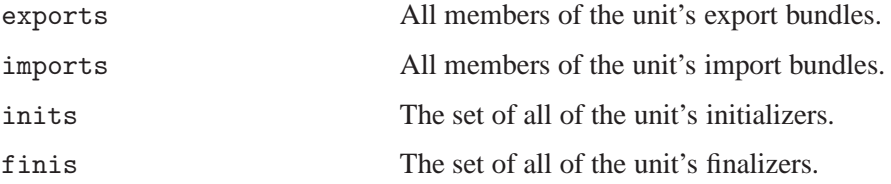

Further, Knit allows the unit writer to combine object sets using "+" for set union and "-" for set difference, as shown in the comments above. As the comments describe, we could replace all of the dependency statements in the Input unit with the single statement:

(exports + inits + finis) needs imports;

which conservatively approximates (overgeneralizes) all of the actual dependencies in the unit. When writing your own units, it is often good to start with the above statement — but, be careful! If dependency information is *too* conservative, Knit may find an *initialization cycle*: a cycle of units in which each unit requires that the previous unit to be initialized before initializing itself. This can happen if there is in fact a true dependency cycle, or if your units' dependency specifications are too general (so that they introduce false dependency cycles). In the latter case, you will need to make your dependency specifications more accurate, so that Knit can find workable initialization and finalization sequences. Fortunately, both true and false dependency cycles are rare in most programs.

Before moving on to further discussion of renaming, it would be useful for you to read through the definition of the Alloc unit in our calculator unit file. The (rather long) comments in the **depends** section in particular clarify the relationship between dependencies and initializers. (In case you do not have the file handy right now, the lesson is this: it is extremely unusual for a bundle to depend on its initializer.)

#### <span id="page-32-0"></span>**4.3.3 More About Renaming**

If you just read through the Alloc unit definition as suggested above, you may have noticed some new syntax for renaming:

```
rename {
   // We need to associate 'counted_alloc.malloc' with the C function
   // 'counted_malloc', and likewise for 'counted_alloc.free'. To make
   // these associations, we could use two separate renaming declarations:
   //
   // counted_alloc.malloc to counted_malloc;
   // counted_alloc.free to counted_free;
   //
```
// But we can do the same job by saying that the C function names are // derived by adding a prefix to the names of the bundle members: // counted\_alloc with prefix counted\_;

When we previously discussed renaming in [Section 4.2.2,](#page-26-0) we learned how to make associations one-byone. To make certain common cases easier, however, Knit provides special syntax for renaming when the names of C functions can be manufactured by adding a prefix or suffix to the names of the members of a bundle. The syntax of these special cases is:

```
rename {
  bundle-name with prefix identifier ;
  bundle-name with suffix identifier ;
};
```
Of course, this convenient syntax is useful only for prefix or suffix transformations. You cannot apply both a prefix and a suffix. For situations requiring more that a simple prefix or suffix addition, you must use Knit's one-by-one syntax.

#### <span id="page-33-0"></span>**4.3.4 Wrappers and Transparent Interposition**

For the allocation-monitored version of the calc program, we want to count the numbers of expr and token objects that are dynamically allocated and freed. Further, we want to count these events separately for each type. Let us consider exprs first. If you look at the code in the expr.c file, you will find the alloc\_expr function, which handles all dynamic allocations of exprs:

```
static expr
alloc_expr(void)
{
        return ((expr) malloc(sizeof(expr_struct)));
}
```
There is an analogous free\_expr function for handling dynamic releases; free\_expr invokes the standard free function to actually release the memory for a given expr object.

Counting the number of dynamic expr allocations and frees, therefore, amounts to counting the num-ber of times that alloc\_expr calls malloc and the number of times that free\_expr calls free.<sup>[3](#page-33-1)</sup> More precisely, we must count the number of times that malloc returns a non-null result and the number of times that free is called with a non-null argument. To do this, we need to *interpose* on or *wrap* calls to these functions, so that we can insert our instrumentation.

};

<span id="page-33-1"></span><sup>&</sup>lt;sup>3</sup>If you look at the code, you will see that it is not correct to count the number of calls to  $free\_expr$  itself, because  $free\_expr$ does not always call free.

Given this scenario, most C programmers would either (1) edit the alloc\_expr and free\_expr functions to insert the needed instrumentation, or (2) define C macros to "magically" replace the calls to malloc and free with calls to other functions. Each of these solutions has its problems, however.

The first technique requires the programmer to edit the code. Likely, the programmer will complicate the code with #ifdefs so that the instrumentation can be conditionally incorporated into the program. While doing this once or twice might not be a problem, doing it many times turns the code into an #ifdef jungle!

The second approach — instrumentation via macro magic — has a similar but different problem. It is easy enough to define malloc and free as macros that call other functions, say, counted\_malloc and counted\_free. To use these macros, the programmer would probably need to change only a few #include lines in the source, so while source changes are still required, they are minimal. A new problem arises, however, when the programmer remembers that we want to monitor *both* expr and token allocation, and that we want *separate* counts for each type! Now we cannot use our simple macros to insert instrumentation into both expr.c and token.c, because we need slightly different instrumentation for each file.

A possible solution would be to make more complicated macros, e.g., macros that expand differently based on other macros. But you do not want to do that. You want to use Knit, which can solve your problems in an elegant and principled way.

In the calculator program at hand, the code in expr.c is encapsulated by the Expr unit, which is defined in the calc.unit file. That unit says that the functions malloc and free are imported into the unit as elements of a bundle called alloc, as shown in this excerpt:

```
bundletype \text{Alice}_T = { free, malloc }
unit Expr = \{imports [ alloc : Alloc_T,
```
You, Knit user, decide where these functions come from. They do not have to come from the standard C library: they can come from *any* unit that exports a bundle of type Alloc\_T. Moreover, the choice is *transparent* to the code in the Expr unit: the code in the Expr does know or care where the allocation functions come from. Thus, we can transparently replace the standard allocation functions with monitored versions of those functions, if we have a unit that implements the counted versions we want.

Fortunately, we have such a unit: Alloc. The Alloc unit provides versions of the allocation functions that count the number of times that they allocate or free memory. Functions to get and reset the allocation counts are provided in a separate exported bundle, as shown in the excerpt below:

```
unit Alloc = {
   imports [ alloc : Alloc_T ];
   exports [ counted_alloc : Alloc_T,
           counts : AllocCounts_T ];
```
Note that Alloc both imports *and* exports bundles of type Alloc\_T. This is a common Knit idiom for a unit that *wraps* another unit: the "wrapper" unit modifies or otherwise interposes on access to the inner "wrapped" unit. In this case, the Alloc unit imports definitions of malloc and free, and then exports its own versions of these functions. (A **rename** declaration, which we discussed previously in [Section 4.3.3,](#page-32-0) is required in order to export the unit's own definitions as bundle elements called malloc and free.)

#### <span id="page-35-0"></span>**4.3.5 Multiple Instantiation**

As described in the previous section, the code in expr.c is encapsulated by the Expr unit, and the Expr unit imports the functions malloc and free from the outside, i.e., some other unit. Now, notice that the code in token.c is encapsulated in the Token unit, and that like Expr, the Token unit imports the allocation functions from another unit:

```
unit Token = {
   imports [ alloc : Alloc_T,
```
The key insight here is that, although both Expr and Token import allocation functions, *they do not have to import these functions from the same unit*. Instead, every unit instance can import these functions from a separate unit instance. The Expr unit can get allocation from one unit instance, and the Token unit can get different allocation functions from a different unit instance. In this way, we can effectively instrument our Expr and Token units separately, without changing the C source code of either unit.

The obvious solution, then, is for us to put *two* separate instances of our Alloc unit into our final calculator program: one to track the behavior of expression objects and the other to track the behavior of tokens. This approach gives us separate counts for expr and token objects, which is what we want — but not everything we want. Remember that in addition to tracking allocation for the two type separately, we also want to track allocation behavior both for each "phase" of the interpreter, and for each input expression as a whole (i.e., the "total" counts in transcript below).

```
[14] examples/calc> ./calc
1+2read : 1 + 2read : (allocs/frees) 4/ 4 tokens, 3/ 0 exprs
eval : 3
eval : (allocs/frees) 0/ 0 tokens, 3/ 2 exprs
cleanup : (allocs/frees) 0/ 0 tokens, 0/ 4 exprs
total : (allocs/frees) 4/ 4 tokens, 6/ 6 exprs
```
In other words, what we really need are two sets of numbers for each type: one set of numbers that we clear between phases of the interpreter, and a second set that we clear only between expressions. The Alloc unit in our unit file defines a unit that exports allocation functions and one set of allocation counters. Cleverly, we can use this unit to create a unit exports allocation functions and *two* sets of counters, simply by composing two instances of Alloc as shown below:

```
unit Alloc_2 = \{imports [ alloc : Alloc_T ];
   exports [ counted_alloc : Alloc_T,
           counts_1 : AllocCounts_T,
           counts_2 : AllocCounts_T ];
   link {
      // [export, export, export, ...]
      // <- Unit
```

```
// <- [import, import, import, ...];
        // The exported 'counted_alloc' and 'counts_1' bundles, from one
        // instance of an 'Alloc' unit.
        [counted_alloc, counts_1]
            <- Alloc
            <- [counted_alloc_internal];
        // The internal 'counted_alloc_internal' bundle and the exported
        // 'counts_2' bundle, from a separate instance of our 'Alloc' unit.
        [counted_alloc_internal, counts_2]
            <- Alloc
            <- [alloc];
    };
}
```
Alloc\_2 defines a unit like Alloc, but with two separate sets of counters. Each counter set is accessed by a bundle of functions: the first set by elements of counts\_1, and the second set by the elements of counts\_2. The Alloc\_2 unit is implemented as a compound unit [\(Section 4.2.3\)](#page-27-0) that connects two instances of Alloc in the "obvious" way. The exported allocation functions from one instance of Alloc are given as imports to the second instance of Alloc. The exported allocation functions from the second instance are then exported from Alloc\_2 itself. The bundles for accessing the counts are also exported from Alloc\_2, thus creating the two-count-set unit that we need for our calculator program.

When a unit is instantiated more than once, *each instance of the unit is independent*. This is true whether the unit is instantiated multiple times within a single containing unit (as shown above) or multiple times as parts of different containing units. In either case, each instance of a unit has its own imports, its own exports, and therefore, its own copy of its code and data (e.g., static variables declared in the unit's C files). In terms of "objects," you might think of each unit instance as a separate object instance, with its own relationships to other units. In terms of linking, you might think in terms of the object code being linked multiple times into the final program, although tailored for each individual copy.

A careful reading of the Alloc\_2 unit definition provides additional detail about the behavior of the two counter sets. The two sets of counters are *correlated*: for each call to one of the exported allocation functions, *two* counter instances will be incremented. But, by looking closely at the wiring within Alloc\_2, one can see that the two sets of counters are *independent*: i.e., that neither depends on the values of the other, and that if you reset one of the counter sets, the other counter set will be unaffected. You can see this because neither Alloc unit imports the other's counts bundle, and therefore, neither unit could possibly invoke the get\_alloc\_counts or reset\_alloc\_counts functions on the other.

#### <span id="page-36-0"></span>**4.3.6 Summary: The** Calc **and** Calc\_Counted **Units**

So, finally, we have what we need in order to build an instrumented version of the calculator program! The calc.unit file contains top-level units for both the "plain" and instrumented versions of the program: these units are called Calc and Calc\_Counted, respectively. Let us briefly summarize the important parts of Calc\_Counted:

• Calc\_Counted is the compound unit that instantiates and connects all of the components within the instrumented calculator program. This is the unit that we will eventually name of the command line to the knit compiler.

- Calc\_Counted instantiates two copies of the Alloc\_2 unit: one for tracked allocation of exprs and another for tracked allocation of tokens. Each instance of Alloc\_2 contains two instances of Alloc; thus, there are four separate instances of Alloc in the final program.
- Each instance of Alloc\_2 imports the allocation functions that are imported by Calc\_Counted itself. Ultimately, the implementations of these functions comes from the runtime environment outside Knit, i.e., the standard C library.
- The (exported) instrumentation bundles from the two Alloc<sub>-2</sub> instances are connected (imported) to an instance of Repl\_Counted, which is the main "read-eval-print-loop" for the instrumented program. This gives the main loop the ability to access and clear the allocation statistics as it needs.

The complete definitions of the Calc and Calc\_Counted units are located at the end of the calc.unit file. By now, everything in these unit definitions should be clear to you — except for the **flatten** directives, which we will describe below in [Section 4.3.8.](#page-38-0)

#### <span id="page-37-0"></span>**4.3.7 Compiling the** calc **Program**

A simple "make" or "make all" in the examples/calc directory of your Knit build tree will run knit to produce the instrumented version of the calculator program. The make process will go through the steps described previously in [Section 4.1.6,](#page-23-1) and the result will be program called calc. In the output from make, you may notice that knit prints out the schedule for the program's initializers and finalizers.

Run your newly compiled calc program:

```
[15] examples/calc> ./calc
1+2read : 1 + 2read : (allocs/frees) 4/ 4 tokens, 3/ 0 exprs
eval : 3
eval : (allocs/frees) 0/ 0 tokens, 3/ 2 exprs
cleanup : (allocs/frees) 0/ 0 tokens, 0/ 4 exprs
total : (allocs/frees) 4/ 4 tokens, 6/ 6 exprs
```
As we described in the introduction to this example [\(Section 4.3\)](#page-29-0), the statistics reported by calc give us confidence that the program is behaving correctly, without memory leaks. It turns out, however, that most nontrivial programs have bugs:

```
(1
read : scanner error: unexpected end of input
read : (allocs/frees) 3/ 3 tokens, 2/ 0 exprs
eval : scanner error: unexpected end of input
eval : (allocs/frees) 0/ 0 tokens, 1/ 0 exprs
cleanup : (allocs/frees) 0/ 0 tokens, 0/ 2 exprs
total : (allocs/frees) 3/ 3 tokens, 3/ 2 exprs
```
Although the program correctly handled the erroneous input, it apparently leaked an expr object in the process: the "total" line indicates that calc allocated three exprs but freed only two. The author of the calc example found this bug quickly *because* Knit allowed him to easily insert instrumentation code into the program. This bug has been left in the C code in case you wish to examine it — see the function parse\_term in the file parse.c.

At this point, you may want to experiment with the calc program. Here are some suggested exercises:

- Fix the above-described bug, then build and test a corrected version of the program.
- Edit the GNUmakefile so that Knit will build the uninstrumented version of the program. To do this, specify Calc as the top-level unit instead of Calc\_Counted.

*Note that if you edit the* GNUmakefile *, you will need to "*make veryclean*" before building your new program. Otherwise,* make *may be confused by the files that were leftover from the previous run of* knit *.*

- Use your knowledge of Knit wrapper units to test the calc program under simulated low-memory conditions. Start by writing special versions of malloc and free that simulate low-memory conditions. Your version of malloc should return a null pointer if the total number of allocated bytes would exceed some predefined limit, e.g., 128 bytes. (Of course, free'ing an object increases the budget for further allocation!) Then, write a Knit wrapper unit, and use it to test the instrumented calc program for bugs.
- Experiment with Knit's "flattening" optimization, described in the next section.

#### <span id="page-38-0"></span>**4.3.8 Optimizing the Code via "Flattening"**

*Flattening* is an optimization technique in which the knit compiler "weaves" all of the C source files that make up a unit into a single ("flat") C file. The source code is manipulated to create the proper internal unit connections, of course, but is also manipulated so as to inline functions, remove dead (unused) functions, and hopefully improve the C compiler's ability to further optimize the code. The code transformations are heuristic, but work well for many cases.

Flattening is controlled by directives in your unit definitions. To say that the implementation of a unit should be flattened, insert the **flatten** directive into the unit's definition. (This directive is already specified in the Calc and Calc\_Counted units of this example.) Flattening will be "recursively" applied to the entire body of the unit — including the bodies of units within compound units — except for units whose definitions include a **noflatten** directive. Through **flatten** and **noflatten** directives, you can specify which parts of your units are flattened and which are not. Finally, note that flattening directives are honored *only* when the optimization is enabled on the knit command line via the  $-f$  option. By default, flattening is not performed.

To apply flattening to the calc example, first "make veryclean" in order to remove any files previously created by Knit. Then, do:

make KNIT\_FLAGS=-f

This will rebuild the program with flattening enabled. Because **flatten** is specified for the top-level program unit, the entire program will be flattened. The result is an optimized calc program — although you might not notice much speed improvement in this simple example!

Flattening can be "fine-tuned" by specifying an inlining budget. To specify a budget, add a value for KNIT\_BUDGET to the list of flags for knit:

make veryclean make KNIT\_FLAGS='-f KNIT\_BUDGET=1000'

As described previously in [Section 3.1.2,](#page-13-0) *very roughly*, KNIT\_BUDGET is the total number of static RISC instructions that should be spent on or saved by inlining. Positive values represent spending (i.e., increased code size) while negative values represent saving (reduced code size). To see a difference in the program size

of calc, remember to strip the binary of debugging information. Since the calc program is relatively small, you should expect that any program size changes will also be small. Also note that the budget measures are *very* approximate: a larger budget may actually result in a smaller final program.

### <span id="page-39-0"></span>**4.4 Other Knit Features**

Although you have reached the (current) end of the tutorial, there are many features of Knit that we have not yet discussed. These things include:

- *Constraints*: the ability to specify constraints on the use of units, and have these conditions automatically checked by Knit.
- Defining bundletypes in terms of other bundletypes, and defining units as modifications of other units.
- *Inline units*, *anonymous units*, and matching bundle members by name in **link** specifications.
- *Globals*, *defaults*, *packages*, and *glue*.

For information about these language features, refer to the *Report on the Language Knit: A Component Definition and Linking Language*, which is contained in the doc/report directory of the Knit distribution. *Happy Knitting!*

## <span id="page-40-0"></span>**Chapter 5**

# **Debugging Knitted Programs**

*This chapter will be expanded in the future. For now, it only outlines the basics of what one must know in order to debug Knitted programs.*

To debug a Knit-generated program, you must (1) compile the program for debugging, i.e., by giving the -g option to your C compiler, (2) run the Knit-generated program under a debugger such as gdb, and (3) understand how Knit has renamed ("mangled") the names of the objects — the variables and functions — that make up the program. The rest of this chapter describes how Knit mangles the names of objects.

Knit renames objects in different units to avoid name clashes. In particular, Knit prefixes every object name with a string that identifies the unit instance that contains the object. Knit assigns a unique name to every unit instance it creates as follows:

- **The topmost unit instance** i.e., the instance of the unit named on the knit command line has the same name as its unit definition.
- **A named unit instance within a compound unit** has a name of the form:

#### parent \_bundle

bundle is the name of the first bundle exported by the unit instance. Within the **link** section of a compound unit definition, every unit instance exports at least one bundle, and all of the exported bundle names are unique. Therefore, bundle is a unique name within the compound unit.

parent is the name of the "parent unit instance"  $-$  i.e., the name that Knit assigns to the instance of the containing compound unit. This name is, of course, determined by recursively applying these rules.

Every object that is not exported by the topmost unit instance is renamed by prepending the name of the unit instance in which the object is defined. The new name of the object is the name of this unit instance, followed by an underscore, followed by the object's original name. For example, consider the following unit definitions:

```
unit A = \{imports [...];
    exports [...];
    link[ v, w ] \leq PQ \leq [ ] ;
```

```
link{ [x,y] <- PQ <- []; }
}
unit PQ = \{imports [...];
    exports [ p: {p}, q: {q} ];
    ...
}
```
If A is named as the topmost unit, then the three unit instances in the Knit-generated code are assigned the names:

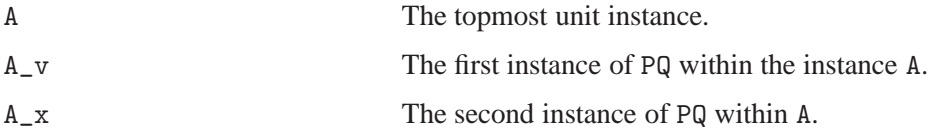

The instances of p and q are assigned the names:

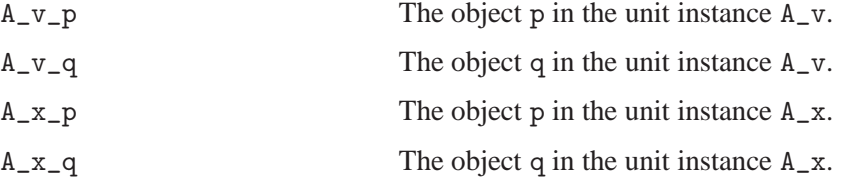

The four names above are the names that you would use within your debugger to set breakpoints or examine variable values.

Final notes:

- In fact, gdb will let you use the original name of a function if it is unambiguous, but always requires the "fully qualified" name for variables.
- You may find it faster to locate a symbol by executing a command like this:

nm \*.a | grep free\_number

instead of applying the above rules to determine the name of the unit instance.

## <span id="page-42-0"></span>**Chapter 6**

# **Knitting the OSKit**

To use Knit with the OSKit, you should:

- 1. Obtain a matching version of the OSKit. (The Knit download page says which version of the OSKit to use with each version of Knit.)
- 2. Unpack, configure and prepare the OSKit:

```
mkdir /tmp/src
cd /tmp/src
tar zxvf oskit<version>.tar.gz
mkdir /tmp/obj
cd /tmp/obj
/tmp/src/oskit/configure --enable-knit
make prepare
```
3. Try building some of the kernels:

```
mkdir /tmp/test
cd /tmp/test
knit \setminusOSKITDIR=/tmp/src/oskit \
 BUILDDIR=/tmp/obj \
 UNIT_PATH=/tmp/src/oskit/knit \
 MAKEFILE=/tmp/src/oskit/knit/knit.mk \
 Delta.unit \
 Hello_ADR
make -s
```
This will build an OSKit kernel in the file kernel.

The following units define OSKit kernels.

Hello\_ADR Hello\_Delta Timer\_Delta Timer1\_COM\_Delta

Timer2\_COM\_Delta MemFS\_COM\_Delta Blkio\_Delta DiskPart\_Delta MemFS\_Posix\_Delta NetBSD\_Posix\_Delta PingReply\_Delta Cat\_Delta